Manažérska informatika

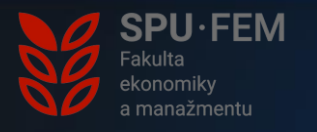

# Tvorba webových stránok

RNDr. Tomáš Tóth, PhD.

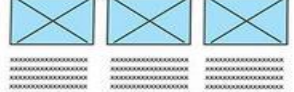

-------------------**XXXXXXXXXXXXXXXX GOOD** ---------------------**EXPERIENCES CONCORD REGISTER** CONTINUES IN **STELLE** .................

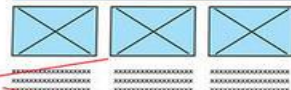

**THE CONTRACTOR CONTRACTOR** 000000000000000 --------------------------------------**ROUGHOUGHOUGHOUGH** 800000000000000 ------------------**ANALOG CONTRACTOR** -................ -................... **CONTRACTORS** mone \*\*\*\*\*\*\*\*\*\*\*\*\*\*\*\*\*\*

×

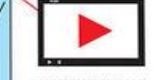

XXXXXXXXXXXXXXXXX **XXXXXXXXXXXXXXXXX** xxxxxxxxxxxxxxxx \*\*\*\*\*\*\*\*\*\*\*\*\*\*\*\*\*\*\* **XXXXXXXXXXXXXXXXX** XXXXXXXXXXXXXXXXX **XXXXXXXXXXXXXXXX** 

 $\tau_{\rm m}$ 'n.

r.

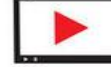

**XXXXXXXXXXXXXXXXX** \*\*\*\*\*\*\*\*\*\*\*\*\*\*\*\*\*\*\* XXXXXXXXXXXXXXXXXXX 80000000000000000 **XXXXXXXXXXXXXXXXXXX** XXXXXXXXXXXXXXXXXXX **XXXXXXXXXXXXXXXX XXXXXXXXXXXXXXXXX** 

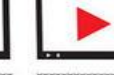

**KXXXXXXXXXXXXXXXX EXECUTIVE EXECUTIVE EXE** XXXXXXXXXXXXXXXXXX XXXXXXXXXXXXXXXXX \*\*\*\*\*\*\*\*\*\*\*\*\*\*\*\*\*\*\* **KKKKKKKKKKKKKKKKK KOOKOOKOOKOOKOK XXXXXXXXXXXXXXXXXX** 

xxxxxxxxxxxxxxxx XXXXXXXXXXXXXXXXXX **DU WEBSITE** 

# Čo je to webová stránka?

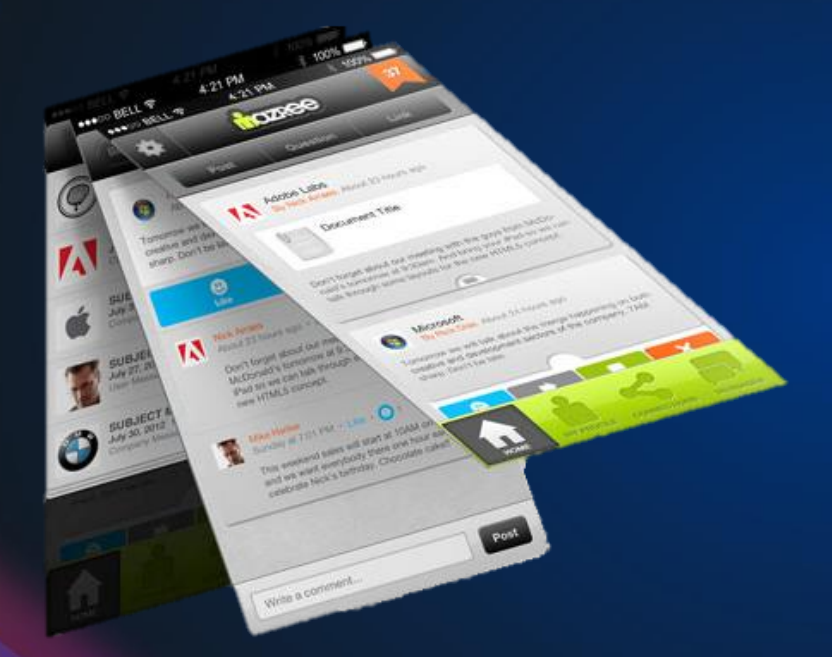

- Elektronický dokument s informáciami
- Informácie prezentované estetickým a čitateľným spôsobom
- Prístupná prostredníctvom webového prehliadača (Chrome, Firefox, Opera,...) a internetu
- Obsah webovej stránky: text, odkazy, obrázky, multimédia

### Načo webovú stránku?

- Kľúčová súčasť propagácie podnikov a organizácií, produktov, ...
	- Reálny svet označenie firmy na budove jej sídla, vizitka s kontaktom, ...
	- Virtuálny / online svet web stránka, sociálne siete, ...
- Zdroj informácií
- Dennodenné využívanie ľuďmi (potenciálnymi klientami/zákazníkmi)

### Prepojenie webových stránok

- Webové stránky môžu byť vzájomne poprepájané odkazujú na seba vďaka ich adrese
- Odkazovanie je realizované prostredníctvom:
	- **Hyperlink (link)**
		- odkaz na dáta (stránku) obsahuje URL adresu
		- môže byť obsiahnutý v texte, obrázku, videu, ...
	- **Hypertext**
		- text obsahujúci hyperlink
		- po kliknutí naň odkáže používateľa na danú adresu/stránku
		- [Toto je hypertextový odkaz na univerzitnú web stránku](https://www.uniag.sk/sk/uvodna-stranka/)

### Prvá verejná webová stránka

### <http://info.cern.ch/>

http://info.cern.ch - home of the first website Browse the first website ance the first website<br>Browse the first website using the line-mode browser simulator<br>Learn about the birth of the web<br>Learn about CERN, the physics labor ... **Learn about the birth of the useb**<br>Learn about CERN, the physics laboratory where the web was born

- Sprístupnená 6. augusta 1991
- Iba text s niekoľkými odkazmi (hypertext) na ostatné podstránky
- Tvorca Tim Berners-Lee, ktorý pracoval v CERNe v Ženeve
- Neobsahovala žiadne obrázky
- Vznik webu
	- 1989
	- Tvorca Tim Berners-Lee
	- CERN
	- Cieľ: zdieľanie informácií medzi vedcami a univerzitami na celom svete

### **Mosaic**

- Jeden z prvých moderných webových prehliadačov
- Vznik: 1993
- Vyvinutý v Národnom laboratóriu pre aplikovanú matematiku a informačné vedy na Univerzite Illinois
- Poskytoval grafické rozhranie
- Zobrazovanie textu spolu s obrázkami

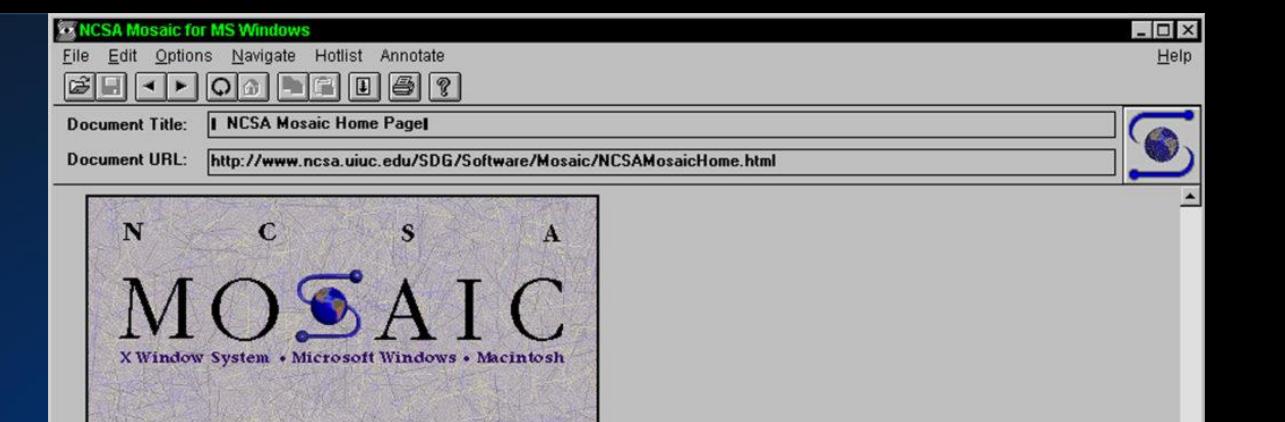

Welcome to NCSA Mosaic, an Internet information browser and World Wide Web client. NCSA Mosaic was developed at the National Center for Supercomputing Applications at the University of Illinois in --> Urbana-Champaign. NCSA Mosaic software is copyrighted by The Board of Trustees of the University of Illinois (UI), and ownership remains with the UI.

#### Jan '97

The Software Development Group at NCSA has worked on NCSA Mosaic for nearly four years and we've learned a lot in the process. We are honored that we were able to help bring this technology to the masses and appreciated all the support and feedback we have received in return. However, the time has come for us to concentrate our limited resources in other areas of interest and development on Mosaic is complete.

All information about the Mosaic project is available from the homepages.

NCSA Mosaic Platforms:

- . NCSA Mosaic for the X Window System
- . NCSA Mosaic for the Apple Macintosh
- . NCSA Mosaic for Microsoft Windows

World Wide Web Resources The following resources are available to help introduce you to cyberspace and keep track of its growth:

- . A glossary of World Wide Web terms and acronyms
- . An INDEX to Mosaic related documents
- . NCSA Mosaic Access Page for persons with disabilities
- . Mosaic and WWW related Tutorials
- Internet Resources Meta-Index at NCSA
- 

## Ďalšie zaujímavé okamihy

- spustenie prevádzky internetového obchodu Amazon.com
- prvá verzia webového prehliadača Internet Explorer
- založenie aukčného serveru ebay.com
- začiatok Google
- spustenie prevádzky sociálnej siete Myspace
- funguje 20 miliónov webových serverov
- založenie wikipedia.org
- vznik prehliadača Mozilla Firefox
- Facebook.com
- YouTube.com
- vytvorenie prehliadača Google Chrom

### Verzie webu

### **Web 1.0**

- Statické webové stránky
- Návštevníci obsah iba prijímali, nevytvárali

### **Web 2.0**

- Interaktívne webové stránky a sociálne platformy
- Návštevníci sa môžu podieľať na tvorbe obsahu a interagovať s ostatnými

### **Web 3.0**

- Sémantický web
- Lepšie porozumenie informáciám zo strany počítačov a umožňuje automatizované spracovanie dát na webe

### Kto sa podieľa na tvorbe web stránky

- Projektový manažér
- Konzultant
- Webový dizajnér
- Grafik
- UX/UI dizajnér
- Kóderi a programátori
- Testeri
- **•** Copywriteri
- SEO špecialisti

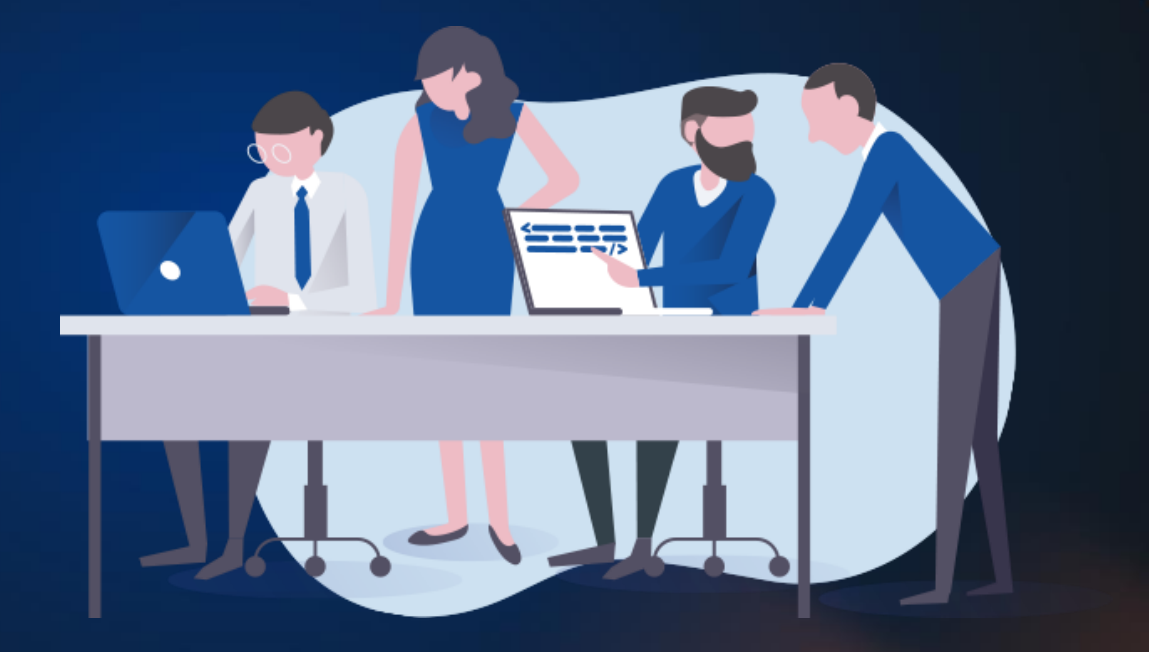

### Proces tvorby webovej stránky

1. Analýza požiadaviek klienta a návrh

2. Implementácia

3. Testovanie

4. Zverejnenie webovej stránky

5. Údržba, editácia obsahu

### 1. Analýza požiadaviek klienta a návrh

- Čo je účelom webovej stránky? Prezentácia, predaj produktov, predaj služieb?
- Vyžaduje webová stránka administráciu jej obsahu?
- Aké má mať stránka funkcie?
- Akú má mať štruktúru webová stránka?
- Aký má klient rozpočet?
- V akom čase má byť stránka vyhotovená?

### Podklady pre tvorbu

- Vytvorenie **technickej špecifikácie** produktu webovej stránky
	- Dokument obsahujúci požiadavky, popis funkcií webovej stránky, zoznam a opis podstránok, využité technológie
- Vytvorenie **wireframe**-ov
	- Náhľad štruktúry webovej stránky
	- Rozmiestnenie prvkov na webovej stránke (informácií, grafického aj textového obsahu)
	- Slúžia aj ako poklad pre grafika

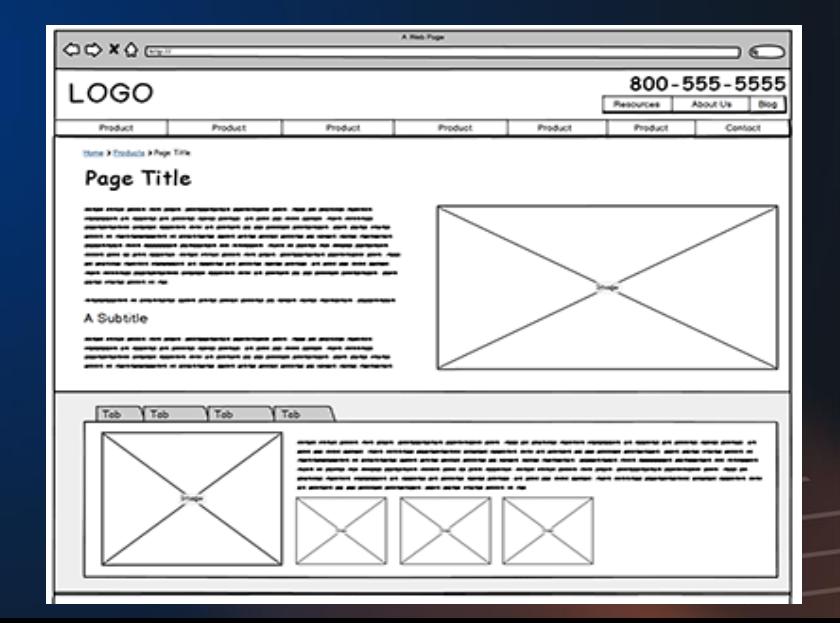

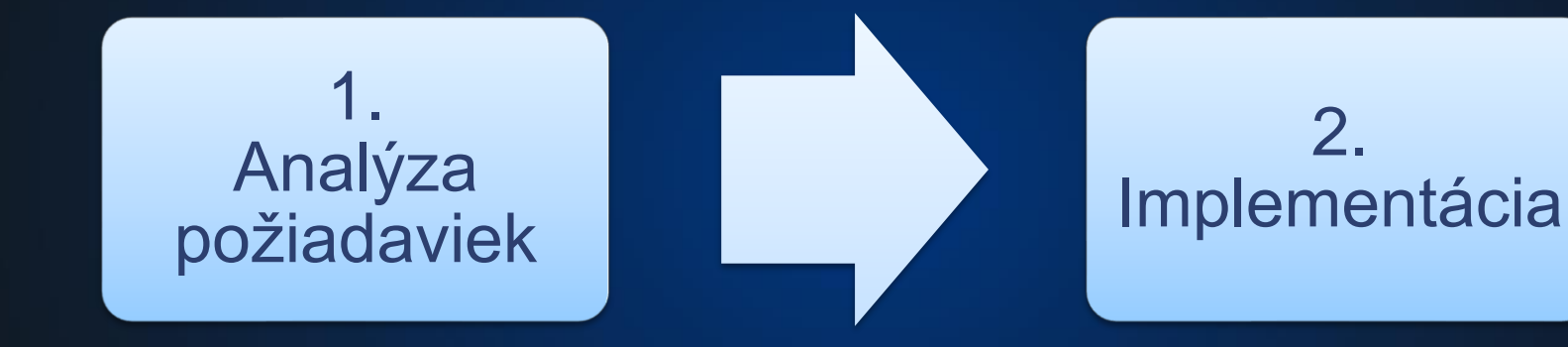

### 2. Implementácia

- Tvorba dizajnu a grafiky
- Frontend
- Backend
- Optimalizácia

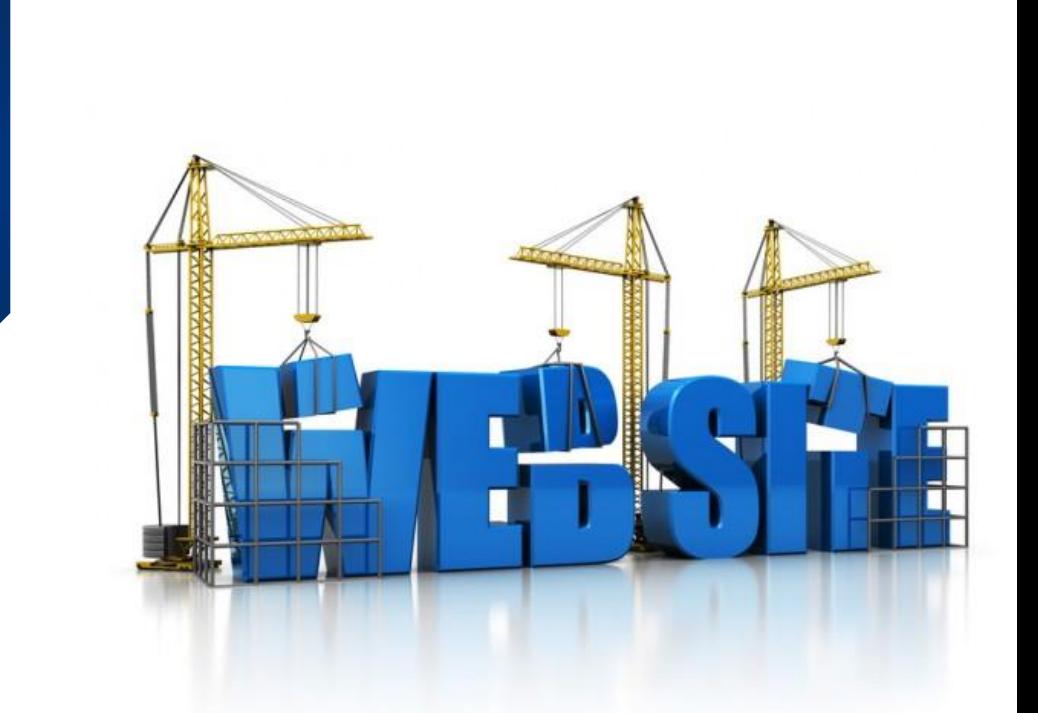

### Typy webových stránok

- **Statické**
	- $\circ$  Statický obsah obsah sa nemení je to iba text, obrázky, ...
	- Neobsahujú rôzne animácie, možnosť registrácie, nepôsobia "živo"
	- Stačí jednoduchý hosting
	- Vhodné pre jednoduché informačné stránky, portfólia a iné prezentačné webové stránky

#### ● **Dynamické**

- Pôsobia "živo", atraktívne
- Ich obsah môže byť generovaný a môže sa meniť na základe času alebo používateľa
- Potrebný hosting s podporou daného jazyka
- Napr.: elektronické obchody, webové stránky obsahujúce rôzne formuláre, umožňujúce registráciu používateľov, správu obsahu a iné funkcie

### Dizajn webovej stránky

- Rozloženie prvkov
	- Prehľadné a intuitívne rozloženie prvkov
	- Prispôsobenie sa zariadeniu (obrazovke), na ktorom je stránka prezeraná

11234.41

RESPONSIVE<br>DESIGN

WEB

- Konzistentnosť a integrita dizajnu
- Farby
	- Kontrast, farby charakterizujúce danú spoločnosť
- Grafika
	- Logá, fotografie, ikony
- Písmo
	- Typ písma
- Obsah
	- Aby návštevník zotrval na stránke

### **Percentage of mobile device website traffic worldwide from 1st quarter 2015 to 4th quarter 2023**

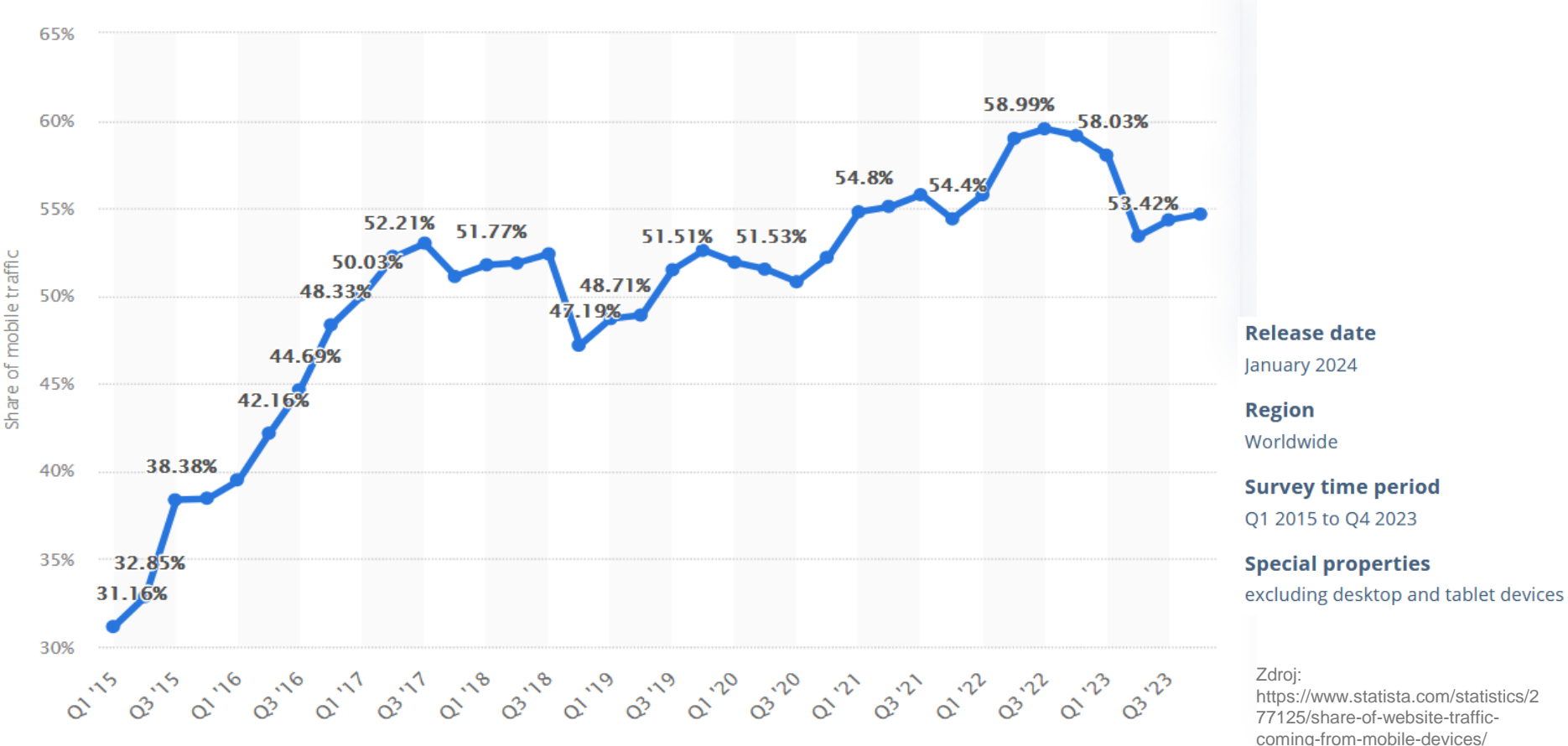

### Responzívnosť

● Umožňuje **rozpoznať parametre** (veľkosť obrazovky) **zariadenia** (počítač, tablet, smartfón), v ktorom sa web stránka zobrazuje a prispôsobiť mu rozloženie jej prvkov tak, aby sa stránka čo najjednoduchšie používala

#### ● Výhody:

- Pohodlnejšie prezeranie (rozloženie, veľkosť textu, obrázkov,...)
- Prehľadnejšie ovládanie (jednoduchá navigácia v menu)
- Prispôsobené pre ovládanie prstom (veľkosť priestoru pre dotyk)
- Menej prvkov a zredukovaný obsah

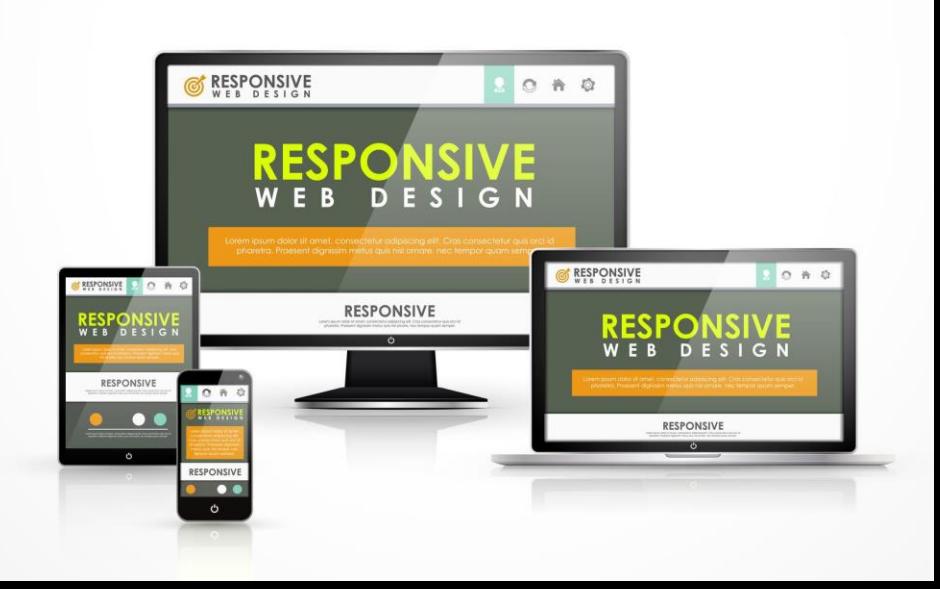

### Vytvorenie webovej stránky

(Strap-carousel.h

Prozkournat

Předplatné <sub>v</sub> Šablony

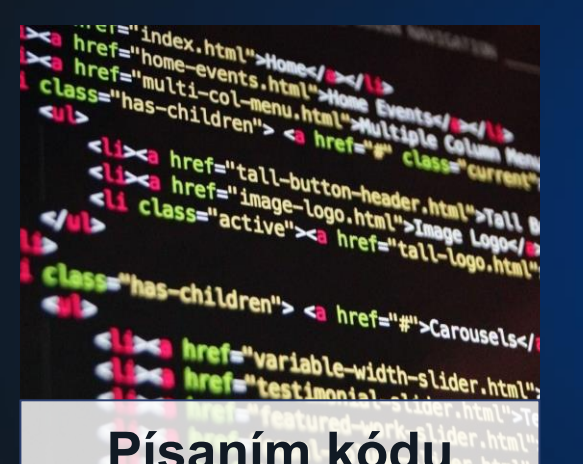

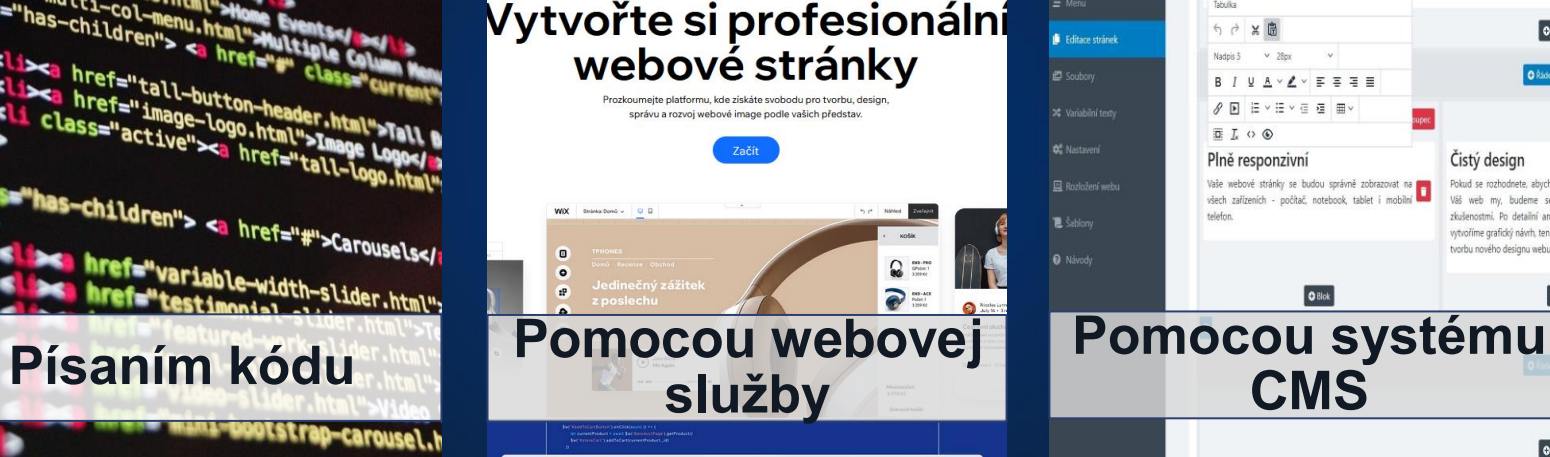

Podpora

Jazyky

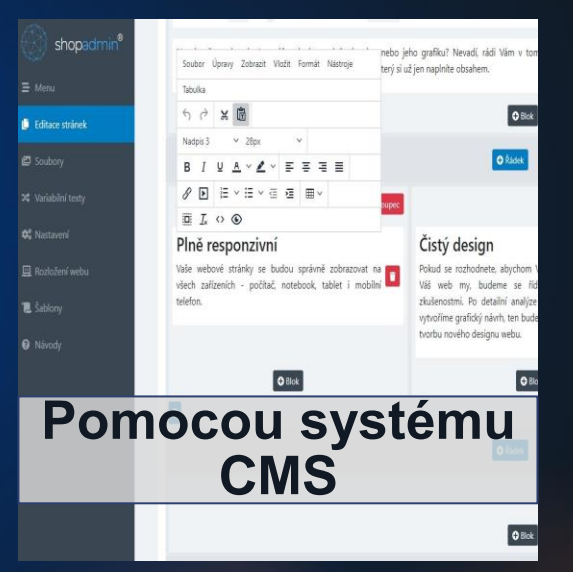

## Tvorba webovej stránky písaním kódu

- Tvorba presne na mieru do najväčších detailov
- Zahŕňa kódovanie a programovanie značkovacie a skriptovacie jazyky: HTML, CSS, PHP, JavaScript, ...
- Kód obsahuje:

texty zobrazované na webovej stránke, informácie o zobrazení obrázkov, loga, videí a iných grafických či multimediálnych prvkov webovej stránky

● Textový editor alebo vývojové prostredie

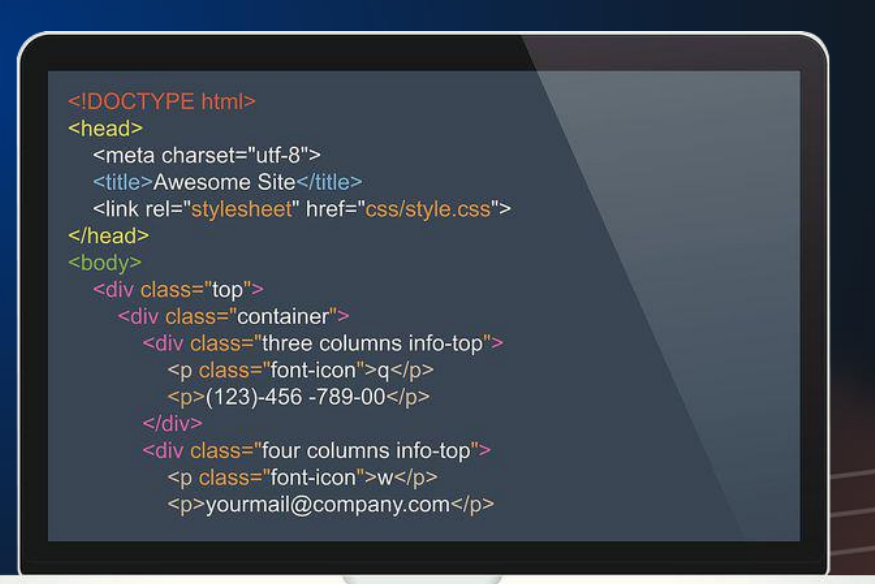

### Rozdelenie tvorby kódu

- **Frontend**
	- To čo vidí návštevník v prehliadači

#### ● **Backend**

○ Všetky výpočty a operácie na pozadí

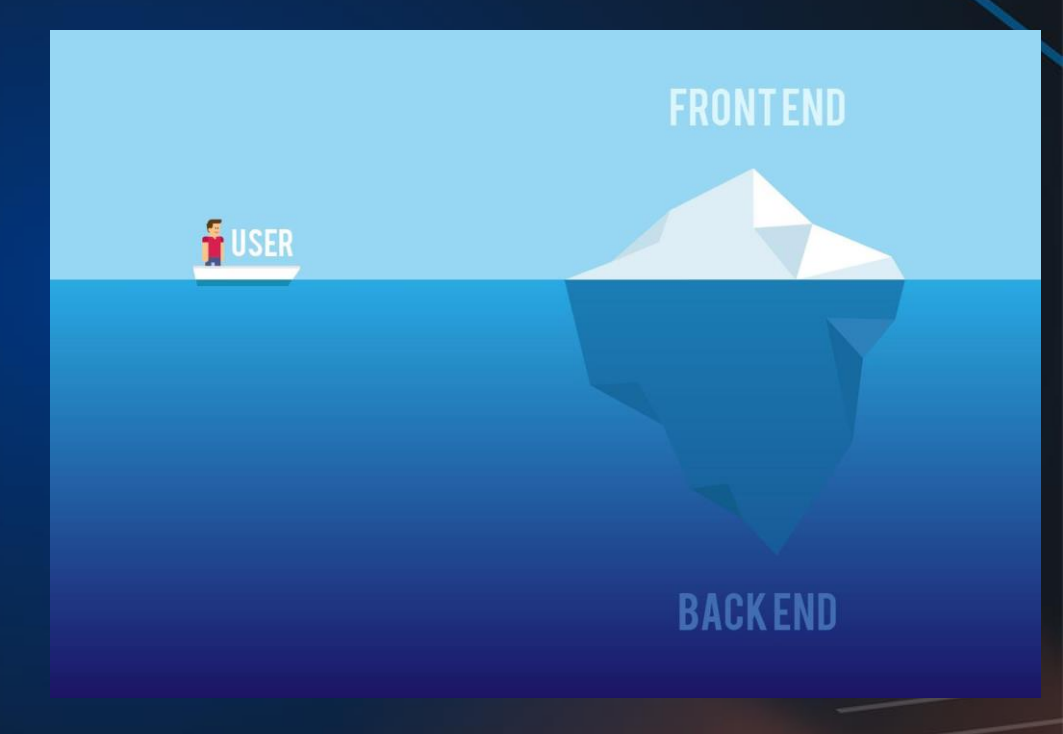

### Vkladanie obsahu do webových stránok

- V prípade webových stránok vytvorených písaním kódu:
	- potrebný zásah do kódu webovej stránky
	- nový obsah sa pridáva prostredníctvom písania kódu
	- nutná znalosť tvorby webových stránok prostredníctvom písania kódu

# Vytvorenie web stránky s využitím administrátorského rozhrania

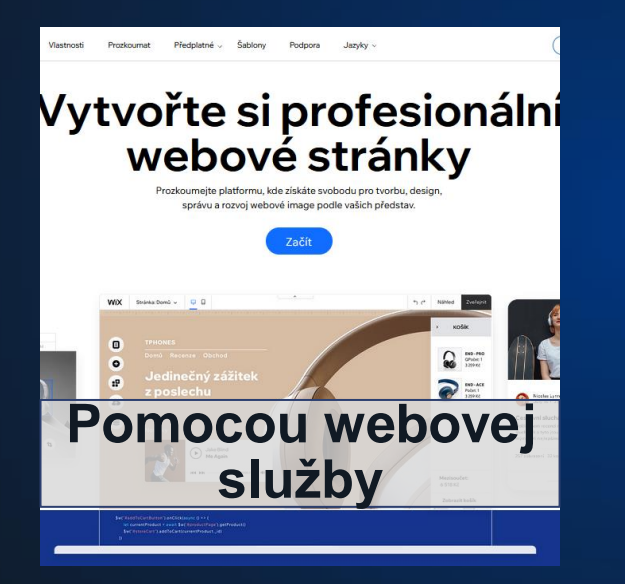

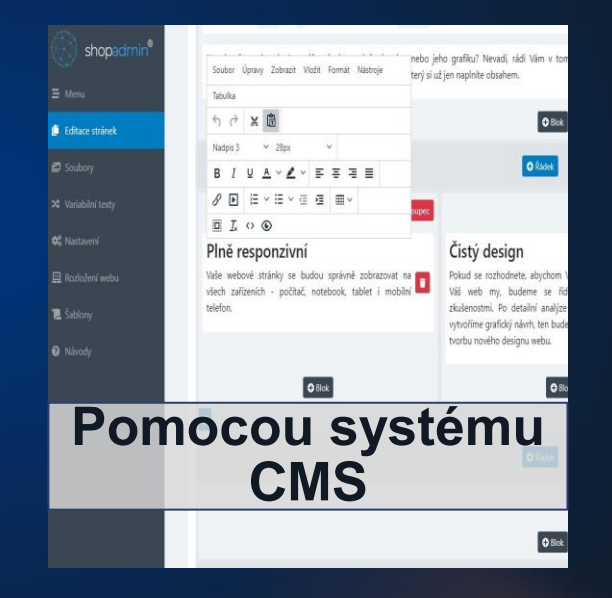

### Tvorba webovej stránky s využitím systému CMS

- Content Management System (CMS) = Redakčný systém pre správu obsahu web stránok
- Umožňuje:
	- vytvárať dynamické webové stránky
		- vrátane možnosti registrácie návštevníkov, generovania obsahu, využívania rôznych pokročilých funkcií
		- jednoduché rozširovanie funkcií doinštalovaním
	- vytvárať a upravovať obsah webových stránok bez nutnosti znalostí z oblasti tvorby webových stránok prostredníctvom písania kódu
		- vďaka administrátorskému rozhraniu

#### 2. Implementácia – s využitím CMS

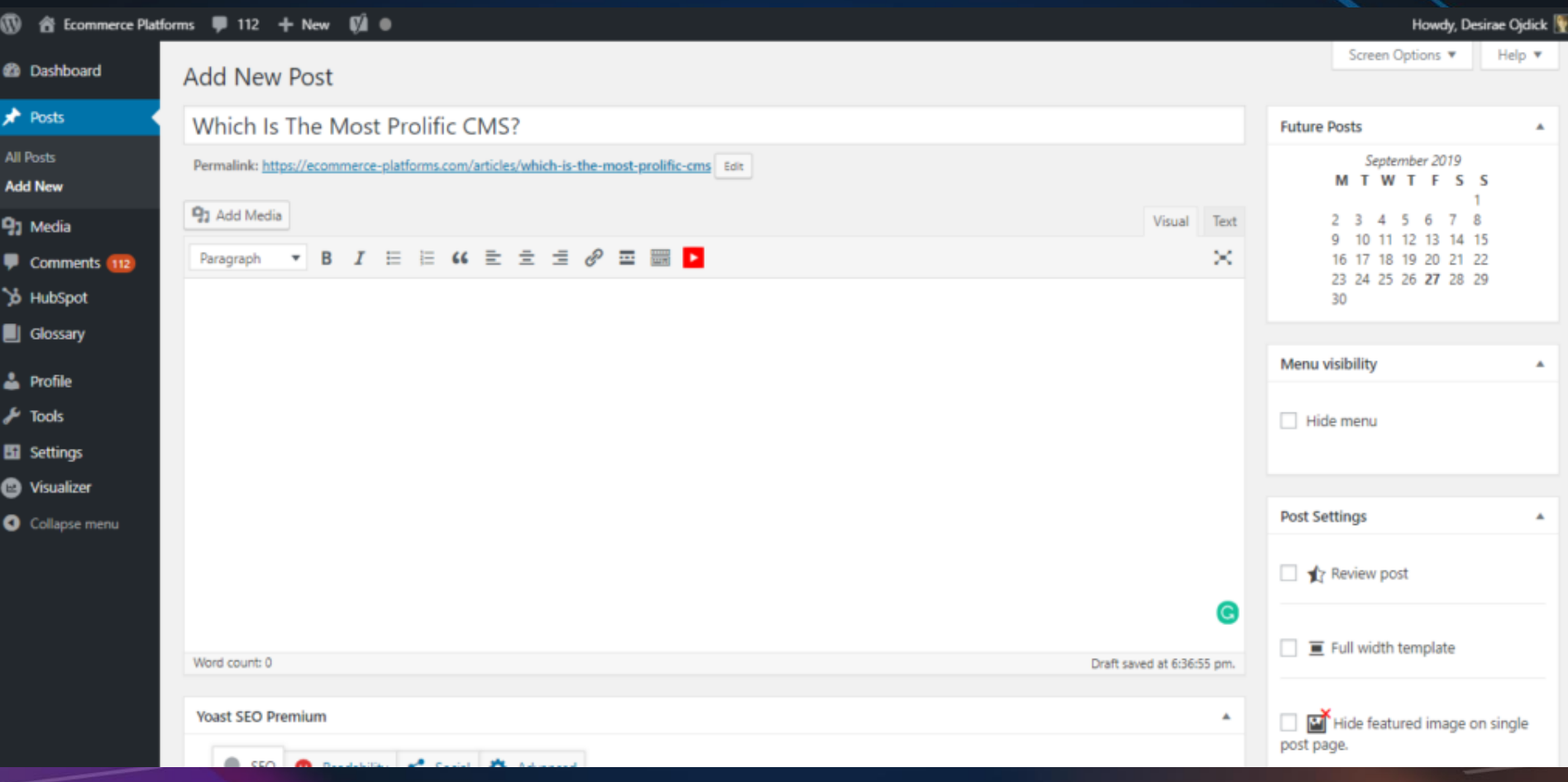

### Najznámejšie CMS systémy

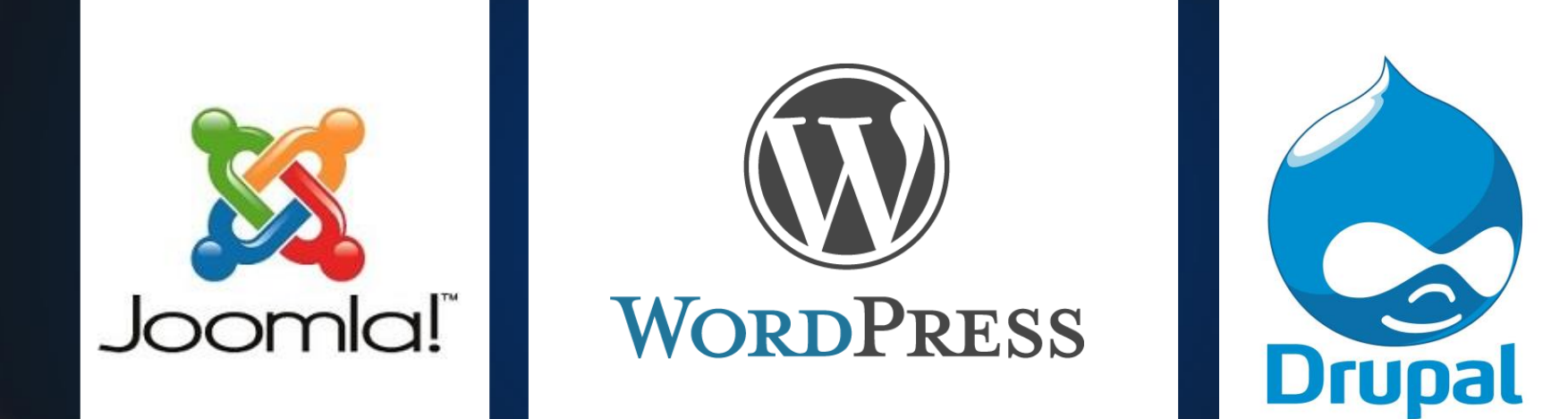

### Tvorba webovej stránky pomocou webovej služby

- Najjednoduchšia a rýchla možnosť tvorby
- Nie je potrebná znalosť jazykov potrebných pre písanie kódu
- K dispozícii rôzne webové služby
- Poskytujú rôzne funkcie a nástroje na tvorbu webových stránok prostredníctvom grafického rozhrania a predpripravených šablón
- Obmedzené možnosti
- Buď zadarmo alebo s reklamami alebo platené

### 3. Testovanie

- Dôležitý krok pred spustením webovej stránky
- Testovanie:
	- Funkčnosti
	- Použiteľnosti
	- Bezpečnosti
	- Responzívnosti
	- Výkonnosti rýchlosti načítavania, odozvy
	- Kompatibility vzhľadom na rôzne prehliadače a zariadenia
- Testovanie testermi ale aj nástrojmi na to určenými

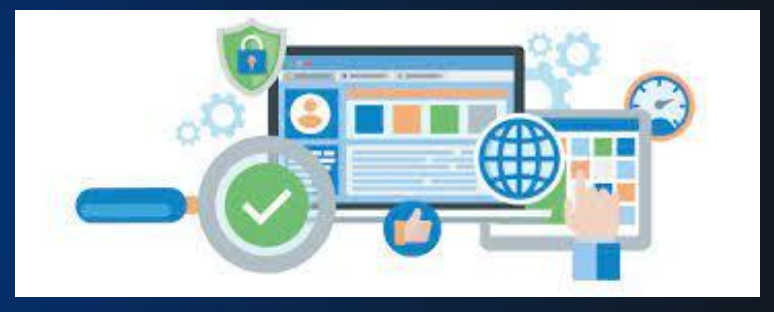

### 4. Zverejnenie webovej stránky na webe

- Po vytvorení webovej stránky a jej otestovaní môže byť sprístupnená návštevníkom
- Potrebná registrácia webovej **domény**
	- Napr.: uniag.sk
- Zabezpečenie **hostingu** priestoru na serveri
	- server v správe prevádzkovateľa (hostingovej spoločnosti)

4. Zverejnenie webovej stránky

### Doména

### http://www.nazov-domeny.sk

- Niekoľko úrovní:
	- **Domény prvej úrovne = TLD (Top Level Domain)**
		- generické: .com, .edu, .org
		- národné: .sk, .cz, .eu
	- **Domény druhej úrovne**
		- napr.: uniag.sk
	- **Domény tretej úrovne**
		- napr.: fem.uniag.sk

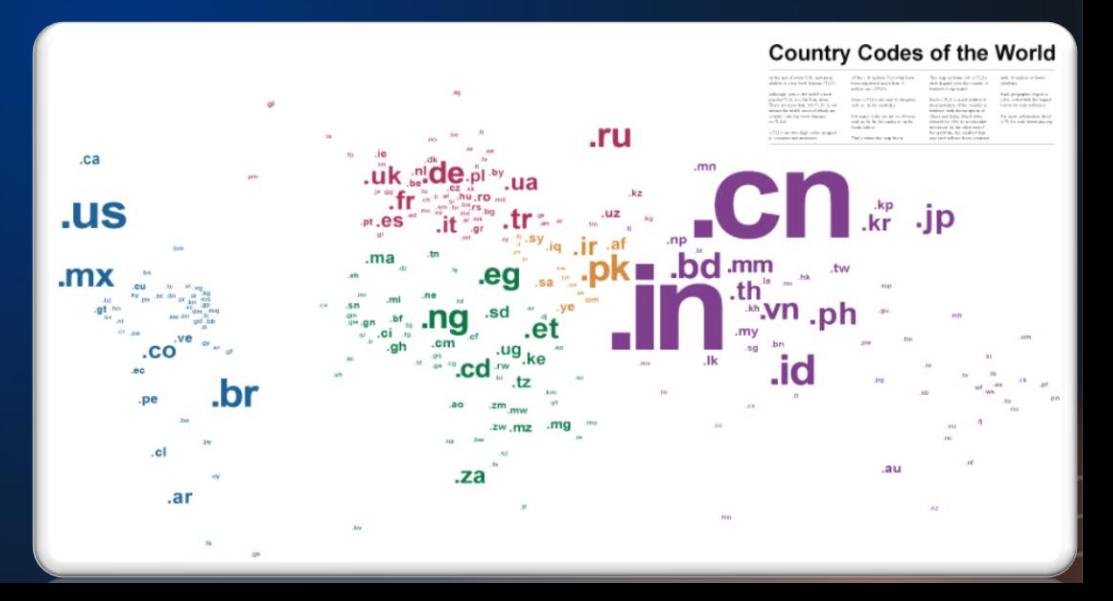

### Adresa webovej stránky

- Označuje miesto na internete (konkrétne na niektorom serveri), kde je webová stránka uložená
- **Unikátna** (jedinečná)
- **URL** (Uniform Resource Locator) definuje adresu web stránky spolu s protokolom
- Tvar URL:

http://www.nazov-domeny.sk

## Prístup k webovej stránke

- Prezeranie webovej stránky:
	- Zadanie adresy (URL) priamo do webového prehliadača
	- Vyhľadanie prostredníctvom vyhľadávača (Google, Bing,...)

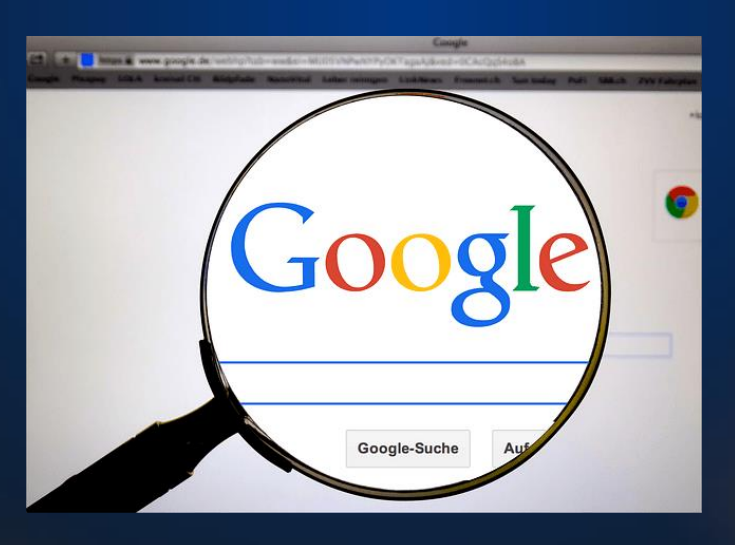

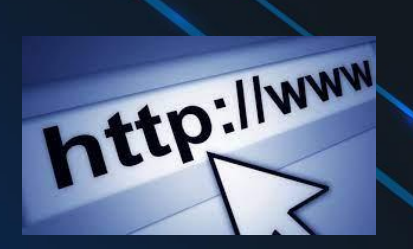

### 5. Optimalizácia webovej stránky pre vyhľadávače

- Search Engine Optimization (**SEO**)
- Cieľ: dosiahnuť čo najlepšie umiestnenie vo výsledkoch vyhľadávačov
- Odporúča sa: tvorba kvalitného obsahu, nadpisy, kľúčové slová, spätné odkazy, responzívnosť, atď.

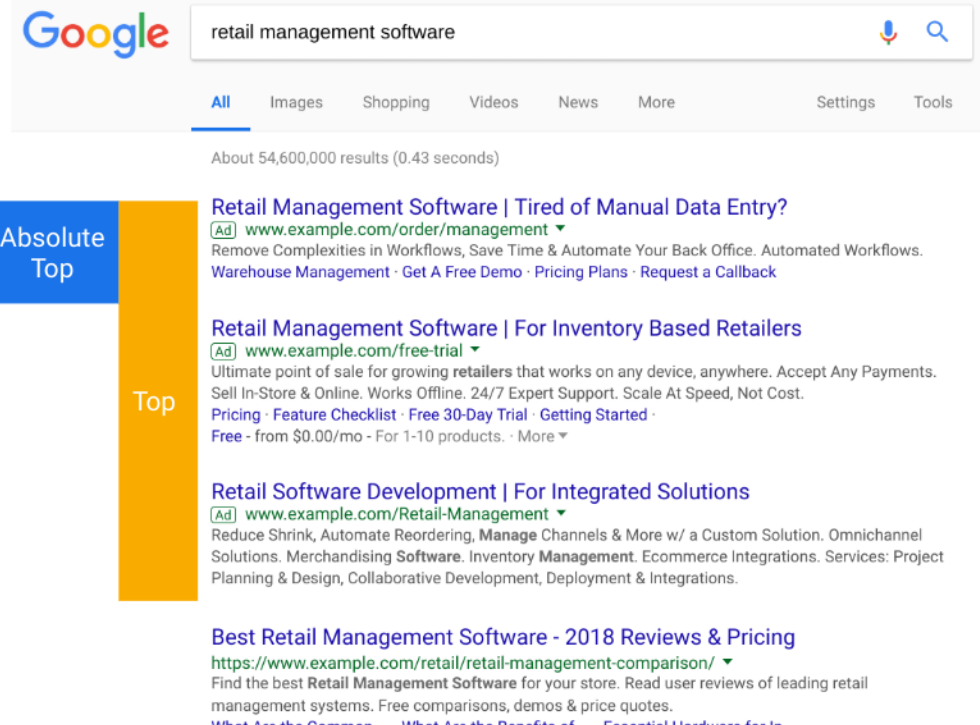

# 6. Údržba a editácia webovej stránky

- Zverejnením webovej stránky jej životný cyklus nekončí
- Potrebné ju naďalej spravovať, upravovať, aktualizovať
- Pridávanie nového obsahu, prípadne úprava existujúceho
- Analýza návštevnosti a udržiavanie SEO
- Zálohovanie

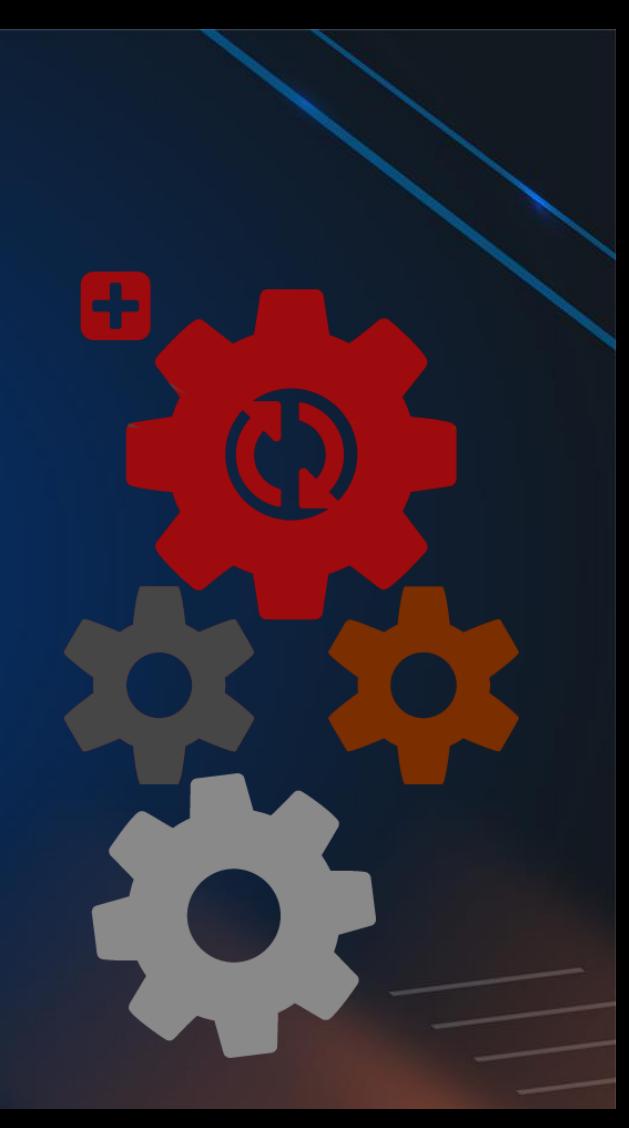

# Ďakujem za pozornosť